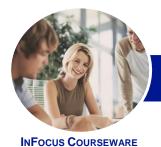

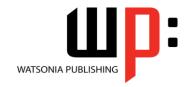

# Module 2 (with Challenge Exercises)

Product Code: INF1388 ISBN: 978-1-921939-98-3

The skills and knowledge acquired in Microsoft Word 2013 - Module 2 (with Challenge Exercises)

General **Description** 

Learning

**Outcomes** 

At the completion of this course you should be able to:

- enhance and correct pictures
- create and work with SmartArt
- use a range of formatting techniques to position text and paragraphs

are designed to allow the learner to create more complex documents.

- define and modify lists
- create and apply styles
- create and work effectively with themes
- create and use templates
- use table features to improve the layout and format of tables
- learn how to work with section breaks
- create and work with a table of contents
- create and work with an index in a document
- create, use and delete bookmarks
- use a range of document proofing features
- create and edit recipient lists
- customise mail merges
- use the features of Word to work collaboratively with others
- understand and use the tracking feature in Word
- create and remove protection for your document
- insert content from other sources
- create and use building blocks
- understand, insert and work with fields in a document
- create and use interactive fields.
- create and work with electronic forms in Word
- create and work with macros

**Prerequisites** 

Microsoft Word 2013 - Module 2 (with Challenge Exercises) assumes that the learner has previously used the software to create basic documents.

**Topic Sheets** 

265 topics

Methodology

The InFocus series of publications have been written with one topic per page. Topic sheets either contain relevant reference information, or detailed step-by-step instructions designed on a realworld case study scenario. Publications can be used for instructor-led training, self-paced learning, or a combination of the two.

Formats **Available**  A4 Black and White, A5 Black and White (quantity order only), A5 Full Colour (quantity order only), Electronic Licence

Companion **Products** 

There are a number of complementary titles in the same series as this publication. Information about other relevant publications can be found on our website at www.watsoniapublishing.com.

This information sheet was produced on Thursday, March 27, 2014 and was accurate at the time of printing. Watsonia Publishing reserves its right to alter the content of the above courseware without notice.

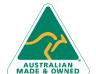

47 Greenaway Street Bulleen VIC 3105 Australia ABN 64 060 335 748

Phone: (+61) 3 9851 4000 Fax: (+61) 3 9851 4001 info@watsoniapublishing.com www.watsoniapublishing.com **Product Information** 

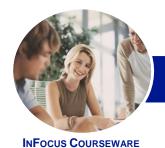

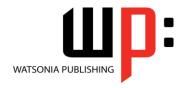

# Module 2 (with Challenge Exercises)

Product Code: INF1388 ISBN: 978-1-921939-98-3

### **Contents**

# **Enhancing Pictures**

**Understanding Picture Enhancements** Removing A Picture Background **Correcting Pictures Colouring Pictures Applying Artistic Effects Applying Shadows And Reflections** Applying A Glow Effect Softening And Bevelling Edges Applying Picture Styles To Images **Repositioning Pictures** The Format Picture Pane **Cropping Pictures Accurately** Changing The Picture Layout **Practice Exercise Practice Exercise Sample** 

#### **SmartArt**

**Understanding SmartArt** Inserting A SmartArt Graphic **Inserting Text Indenting Text** Changing The SmartArt Style **Changing SmartArt Colours** Changing A SmartArt Layout Adding More Shapes To SmartArt Resizing SmartArt **Practice Exercise Practice Exercise Sample** 

# **Formatting Techniques**

Applying First Line Indents **Applying Hanging Indents Applying Right Indents Understanding Pagination Controlling Widows And Orphans** Keeping Paragraphs Together Keeping Lines Together Inserting A Page Break Applying Hyphenation To Text **Hiding Text** Inserting A Drop Cap **Understanding Returns Inserting Hard And Soft Returns Removing Returns Revealing Formatting Practice Exercise Practice Exercise Sample** 

**Understanding Lists Applying Bullets Defining A Bullet** Modifying A Bullet Applying Numbering **Defining A Number Format** Renumbering A List **Understanding Multilevel Lists** Applying A Multilevel List **Promoting And Demoting List Items** Defining A Multilevel List Creating A Multilevel List Style Modifying A Multilevel List Style **Practice Exercise Practice Exercise Sample** 

## **Styles**

**Understanding Styles Applying Paragraph Styles Applying Character Styles** Creating A Quick Style Creating A Paragraph Style Creating A Character Style **Applying Custom Styles Practice Exercise Practice Exercise Sample** 

### **Themes**

**Understanding Themes** Applying A Theme **Modifying Theme Colours Modifying Theme Fonts** Creating A Custom Theme Applying A Theme To A Template Resetting A Theme **Practice Exercise Practice Exercise Sample** 

#### **Templates**

**Understanding Templates** Using A Sample Template Downloading An Online Template Creating A Template Modifying A Template Using A Custom Template Attaching A Template To A Document Copying Styles Between Templates Creating A Template From A Template Tips For Developing Templates Practice Exercise Practice Exercise Sample

### **Table Features**

Creating A Table From Text Aligning Data In Cells Displaying Table Gridlines Inserting Formulas Into A Table Updating Formulas In A Table Sorting Table Data Merging Table Cells Splitting Table Cells **Understanding Table Properties Aligning Tables** Changing The Direction Of Text Repeating Heading Rows Converting A Table To Text Practice Exercise Practice Exercise Sample

# **Section Breaks**

**Understanding Section Breaks** Inserting A Next Page Section Break Inserting A Continuous Section Break Inserting An Even Page Section Break Inserting An Odd Page Section Break Practice Exercise **Practice Exercise Sample** 

**Table of Contents** 

**Understanding Tables Of Contents** Inserting A Table Of Contents Navigating With A Table Of Contents **Updating Page Numbers Updating A Table Of Contents Customising A Table Of Contents** Formatting A Table Of Contents **Practice Exercise Practice Exercise Sample** 

### **Indexing**

**Understanding Indexing Marking Index Entries** Creating An AutoMark File Marking Index Entries With An AutoMark File Removing Marked Entries

**Product Information** 

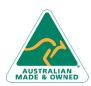

47 Greenaway Street Bulleen VIC 3105 Australia ABN 64 060 335 748

Phone: (+61) 3 9851 4000 Fax: (+61) 3 9851 4001 info@watsoniapublishing.com www.watsoniapublishing.com

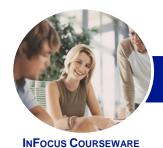

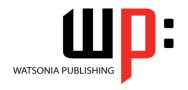

# Module 2 (with Challenge Exercises)

Product Code: INF1388

ISBN: 978-1-921939-98-3

Generating An Index Modifying The Index Format **Updating An Index Practice Exercise Practice Exercise Sample** 

#### **Bookmarks**

**Creating Bookmarks Navigating With Bookmarks Deleting Bookmarks Practice Exercise Practice Exercise Sample** 

#### **Document Proofing Features**

**Proofreading Your Document Using Proofreading Marks** Disabling The Spelling & Grammar Checker **Customising The Spelling Checker Customising The Grammar Checker** Using The Thesaurus Setting A Different Proofing Language **Translating Selected Text** Setting The Default Language **Practice Exercise Practice Exercise Data** 

### **Recipient Lists**

**Understanding Recipient Lists** Creating A Recipient List **Customising The Columns Adding Records Deleting Records** Saving A Recipient List Opening A Recipient List **Editing A Recipient List Practice Exercise** Practice Exercise Data

#### **Mail Merge Techniques**

Running A Saved Merge **Excluding Recipients Filtering Recipients Sorting Recipients** Selecting Another Data Source Applying An If...Then...Else... Rule Applying A Fill In Rule **Practice Exercise Practice Exercise Data** 

## **Working Collaboratively**

**Co-Authoring Documents** 

Saving To SkyDrive **Sharing Documents Opening Shared Documents Practice Exercise** Practice Exercise Workspace

### **Tracking Changes**

**Understanding Tracking Changes Enabling And Disabling Tracked** Changes Switching Between Simple Markup And All Markup **Using Comments In Tracked Changes** Showing And Hiding Markup Showing Revisions Inline And In **Advanced Tracking Options** Accepting And Rejecting Changes **Practice Exercise Practice Exercise Sample** 

## **Protecting Documents**

**Understanding Document Protection** Making A Document Read-Only Working With A Read-Only Document **Restricting Formatting** Working With Formatting Restrictions **Restricting Editing Making Exceptions** Stopping Document Protection Applying An Open Document **Password** Applying A Modify Document **Password Practice Exercise Practice Exercise Sample** 

### **Importing**

**Understanding Importing** Importing Text Importing Excel Data Importing And Linking Excel Data Importing And Embedding Excel Data Modifying Embedded Excel Data Inserting A Hyperlink To External **Understanding Hyperlinking Options** Using Hyperlinks **Practice Exercise** 

# **Building Blocks**

**Understanding Building Blocks** AutoText Versus Quick Parts Inserting A Building Block **Creating Quick Parts** Saving Building Blocks **Inserting Quick Parts Editing Building Blocks Deleting Building Blocks** Practice Exercise Practice Exercise Data

#### **Fields**

**Understanding Fields** The Field Dialog Box Inserting A Document Information Field **Setting Field Properties Showing And Hiding Field Codes** Showing And Hiding Field Shading Inserting Formula Fields Inserting A Date And Time Field Updating Fields Automatically When Locking And Unlocking Fields Applying A Number Format Practice Exercise Practice Exercise Sample

## **Interactive Fields**

**Understanding Interactive Fields** Inserting A FILLIN Field Typing Field Codes Into A Document Activating Interactive Fields Inserting An ASK Field Using REF To Display Bookmarks Activating Fields Automatically Practice Exercise **Practice Exercise Sample** 

## **Electronic Forms**

Understanding Electronic Forms In Word Creating The Form Layout **Understanding Content Controls** Displaying The Developer Tab **Inserting Text Controls** Setting Content Control Properties Inserting The Date Picker Control Inserting Prompt Text **Inserting Formulas** Inserting A Combo Box Control

**Product Information** 

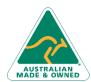

47 Greenaway Street Bulleen VIC 3105 Australia ABN 64 060 335 748

Phone: (+61) 3 9851 4000 Fax: (+61) 3 9851 4001 info@watsoniapublishing.com www.watsoniapublishing.com

**Practice Exercise Sample** 

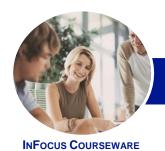

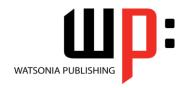

# Module 2 (with Challenge Exercises)

Product Code: INF1388 ISBN: 978-1-921939-98-3

Inserting A Drop-Down List Control Protecting And Saving The Form Using An Electronic Form Editing A Protected Form Practice Exercise Practice Exercise Data

#### Macros

Understanding Macros In Word **Setting Macro Security** Saving A Document As Macro-Enabled Recording A Macro Running A Macro Assigning A Macro To The Toolbar Assigning A Keyboard Shortcut To A Macro **Editing A Macro** Creating A MacroButton Field Copying A Macro **Deleting A Macro** Tips For Developing Macros **Practice Exercise Practice Exercise Data** 

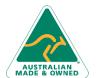

www.watsoniapublishing.com